PIX/ASA 7.x en hoger: Dynamische IPsec tussen een Stabiel behandelde IOS-router en een dynamisch-geadresseerde PIX met NATconfiguratievoorbeeld  $\overline{\phantom{a}}$ 

# Inhoud

[Inleiding](#page-0-0) [Voorwaarden](#page-1-0) [Vereisten](#page-1-1) [Gebruikte componenten](#page-1-2) [Verwante producten](#page-1-3) **[Conventies](#page-1-4)** [Achtergrondinformatie](#page-1-5) **[Configureren](#page-2-0)** [Netwerkdiagram](#page-2-1) **[Configuraties](#page-2-2)** [Security Associations \(SA's\) wissen](#page-7-0) [Verifiëren](#page-7-1) [PIX security applicatie - toon opdrachten](#page-7-2) [Remote IOS-router - toont opdrachten](#page-8-0) [Problemen oplossen](#page-9-0) [PIX security applicatie - debug uitvoer](#page-9-1) [Remote IOS-router - debug-uitvoer](#page-14-0) [Gerelateerde informatie](#page-18-0)

# <span id="page-0-0"></span>**Inleiding**

Dit document biedt een voorbeeldconfiguratie die u toont hoe u de router kunt toestaan om dynamische IPsec-verbindingen van een PIX te accepteren. De router op afstand voert Netwerkadresomzetting (NAT) uit indien er een privé-netwerk met 10.2.1.x toegang tot het internet heeft. Verkeer van 10.2.1.x naar privaat netwerk 10.1.1.x achter de PIX security applicatie is uitgesloten van het NAT-proces. De IPsec-tunnel gaat alleen in als het verkeer (10.1.1.x) de verbinding van de PIX-security applicatie initieert met de router die een extern netwerk heeft (10.2.1.x). PIX kan verbindingen naar de router in werking stellen maar de router kan geen verbindingen naar PIX openen.

Deze configuratie gebruikt een Cisco IOS® router om dynamische IPsec LAN-to-LAN (L2L) tunnels te maken met een security apparaat dat dynamische IP-adressen ontvangt op hun openbare interface (externe interface). Dynamic Host Configuration Protocol (DHCP) biedt een mechanisme om IP-adressen dynamisch van de serviceprovider toe te wijzen. Dit staat IP

adressen toe om opnieuw te worden gebruikt wanneer de hosts deze niet langer nodig hebben.

Raadpleeg [het configureren van PIX-to-Router Dynamic-to-Static IPSec met NAT](//www.cisco.com/en/US/tech/tk583/tk372/technologies_configuration_example09186a0080094a87.shtml) voor meer informatie over een scenario waarin PIX 6.x dynamische IPsec-verbindingen van de router accepteert.

Raadpleeg [Router-to-PIX Dynamic-to-Static IPsec met NAT Configuration Voorbeeld](//www.cisco.com/en/US/tech/tk583/tk372/technologies_configuration_example09186a008051a69a.shtml) voor meer informatie over een scenario waarin de router dynamische IPsec-verbindingen accepteert van een PIX-firewall die 6.x draait.

Raadpleeg [IPsec tussen een statische IOS-router en een Dynamic PIX/ASA 7.x met NAT](//www.cisco.com/en/US/products/hw/vpndevc/ps2030/products_configuration_example09186a00807ea936.shtml)[configuratievoorbeeld](//www.cisco.com/en/US/products/hw/vpndevc/ps2030/products_configuration_example09186a00807ea936.shtml) om de PIX/ASA security applicatie in staat te stellen om dynamische IPsecverbindingen van de Cisco IOS-router te accepteren.

Raadpleeg [PIX/ASA 7.x PIX-to-PIX Dynamic-to-Static IPsec met NAT en VPN Client Configuration](//www.cisco.com/en/US/products/ps6120/products_configuration_example09186a00805733df.shtml) [Voorbeeld](//www.cisco.com/en/US/products/ps6120/products_configuration_example09186a00805733df.shtml) voor meer informatie over het scenario waarin PIX/ASA security applicatie 7.x dynamische IPsec-verbindingen van een andere PIX 6.x accepteert.

# <span id="page-1-0"></span>Voorwaarden

### <span id="page-1-1"></span>Vereisten

Zorg ervoor dat zowel de PIX- als de router internetconnectiviteit hebben voor het creëren van de IPsec-tunnel voordat u deze configuratie probeert.

Dit document gaat ervan uit dat u de IP-adressen al op zowel de openbare als de privé-interfaces hebt toegewezen en dat u het IP-adres van het externe VPN-apparaat kunt pingelen.

#### <span id="page-1-2"></span>Gebruikte componenten

De informatie in dit document is gebaseerd op de volgende software- en hardware-versies:

- Cisco 3600 dat Cisco IOS-softwarerelease 12.4 draait
- PIX 515E Series security softwarerelease 7.x en hoger

De informatie in dit document is gebaseerd op de apparaten in een specifieke laboratoriumomgeving. Alle apparaten die in dit document worden beschreven, hadden een opgeschoonde (standaard)configuratie. Als uw netwerk live is, moet u de potentiële impact van elke opdracht begrijpen.

#### <span id="page-1-3"></span>Verwante producten

Cisco ASA 5500 Series versie 7.x heeft een vergelijkbare softwareversie van PIX, versie 7.x. De configuraties in dit document zijn van toepassing op beide productlijnen.

### <span id="page-1-4"></span>**Conventies**

Raadpleeg de [Cisco Technical Tips Convention](//www.cisco.com/en/US/tech/tk801/tk36/technologies_tech_note09186a0080121ac5.shtml) voor meer informatie over documentconventies.

# <span id="page-1-5"></span>Achtergrondinformatie

In de PIX werken de toegangslijst en de nat 0 opdrachten samen. Wanneer een gebruiker op het 10.1.1.0-netwerk naar het 10.2.1.0-netwerk gaat, wordt de toegangslijst gebruikt om toe te staan dat het 10.1.1.0-netwerkverkeer wordt versleuteld zonder NAT. Op de router worden de opdrachten toegangslijsten gebruikt om het netwerkverkeer 10.2.1.0 toe te staan om zonder NAT te worden versleuteld. Wanneer dezelfde gebruikers echter ergens anders naartoe gaan (zoals Internet), worden ze vertaald naar het IP-adres buiten de interface via Port Address Translation (PAT).

Dit zijn de configuratieopdrachten in de PIX security applicatie die nodig zijn om te voorkomen dat verkeer door PAT in de tunnel gaat en dat verkeer naar het internet door PAT kan lopen.

```
access-list nonat permit ip 10.1.1.0 255.255.255.0 10.2.2.0 255.255.255.0
nat (inside) 0 access-list nonat
nat (inside) 1 10.1.1.0 255.255.255.0 0 0
```
# <span id="page-2-0"></span>**Configureren**

Deze sectie bevat informatie over het configureren van de functies die in dit document worden beschreven.

Opmerking: Gebruik het [Opname Gereedschap](//tools.cisco.com/Support/CLILookup/cltSearchAction.do) [\(alleen geregistreerde](//tools.cisco.com/RPF/register/register.do) klanten) om meer informatie te verkrijgen over de opdrachten die in deze sectie worden gebruikt.

## <span id="page-2-1"></span>**Netwerkdiagram**

Het netwerk in dit document is als volgt opgebouwd:

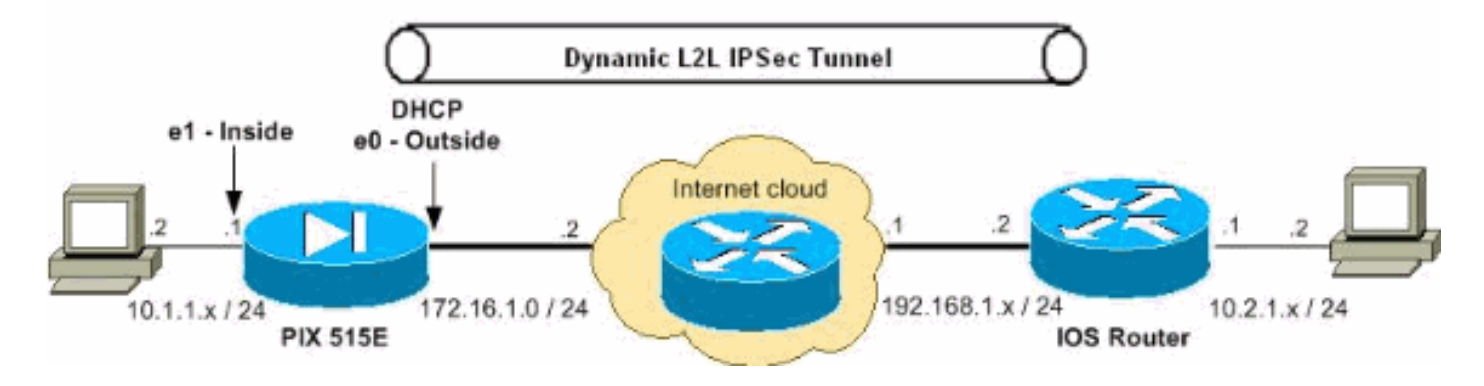

## <span id="page-2-2"></span>**Configuraties**

Dit document gebruikt deze configuraties:

- Configuratie van PIX-security applicatie
- Routerconfiguratie

#### PIX 7.x

```
pixfirewall#show running-config
PIX Version 7.2(2)
!
```

```
hostname pixfirewall
enable password 8Ry2YjIyt7RRXU24 encrypted
names
!
!--- The interface dynamically learns its IP address !--
- from the service provider. interface Ethernet0 nameif
outside security-level 0 ip address dhcp
!
interface Ethernet1
 nameif inside
 security-level 100
 ip address 10.1.1.2 255.255.255.0
!
!
!-- Output is suppressed. ! passwd 2KFQnbNIdI.2KYOU
encrypted ftp mode passive !--- This is the access list
(IPsec-traffic) used for the VPN interesting traffic !--
 - to be encrypted.
access-list IPSec-traffic extended permit ip 10.1.1.0
255.255.255.0 10.2.1.0 255.255.255.0
!--- This access list (nonat) is used for a nat zero
command that prevents !--- traffic which matches the
access list from undergoing NAT.
access-list NO-NAT extended permit ip 10.1.1.0
255.255.255.0 10.2.1.0 255.255.255.0
pager lines 24
mtu inside 1500
mtu outside 1500
no failover
icmp unreachable rate-limit 1 burst-size 1
no asdm history enable
arp timeout 14400
!--- NAT 0 prevents NAT for networks specified in the
ACL - nonat. !--- The nat 1 command specifies PAT using
the !--- outside interface for all other traffic.
global (outside) 1 interface
nat (inside) 0 access-list NO-NAT
nat (inside) 1 0.0.0.0 0.0.0.0
route outside 0.0.0.0 0.0.0.0 172.16.1.2 1
timeout xlate 3:00:00
timeout conn 1:00:00 half-closed 0:10:00 udp 0:02:00
icmp 0:00:02
timeout sunrpc 0:10:00 h323 0:05:00 h225 1:00:00 mgcp
0:05:00 mgcp-pat 0:05:00
timeout sip 0:30:00 sip_media 0:02:00 sip-invite 0:03:00
sip-disconnect 0:02:00
timeout uauth 0:05:00 absolute
no snmp-server location
no snmp-server contact
snmp-server enable traps snmp authentication linkup
linkdown coldstart
!--- PHASE 2 CONFIGURATION ---! !--- The encryption
types for Phase 2 are defined here. !--- A triple single
```

```
DES encryption with !--- the md5 hash algorithm is used.
crypto ipsec transform-set DYN-TS esp-des esp-md5-hmac
!--- Define which traffic should be sent to the IPsec
peer. crypto map IPSEC 10 match address IPSec-traffic
!--- Sets the IPsec peer. crypto map IPSEC 10 set peer
192.168.1.2
!--- Sets the IPsec transform set "DYN-TS" !--- to be
used with the crypto map entry "IPSEC". crypto map IPSEC
10 set transform-set DYN-TS
!--- Specifies the interface to be used with !--- the
settings defined in this configuration. crypto map IPSEC
interface outside
!--- Enables IPsec on the outside interface. crypto
isakmp enable outside !--- PHASE 1 CONFIGURATION ---! !-
-- This configuration uses isakmp policy 10. !--- Policy
65535 is included in the configuration by default. !---
The configuration commands here define the Phase !--- 1
policy parameters that are used. crypto isakmp policy 10
 authentication pre-share
  encryption des
 hash md5
 group 1
 lifetime 86400
crypto isakmp policy 65535
 authentication pre-share
 encryption 3des
 hash sha
 group 2
 lifetime 86400
!--- In order to create and manage the database of
connection-specific records !--- for IPsec-L2L—IPsec
tunnels, use the tunnel-group !--- command in global
configuration mode. !--- For L2L connections the name of
the tunnel group MUST be the IP !--- address of the
IPsec peer.
tunnel-group 192.168.1.2 type ipsec-l2l
!--- Enter the pre-shared-key in IPsec-attribute
parameters !--- in order to configure the authentication
method. tunnel-group 192.168.1.2 ipsec-attributes
 pre-shared-key *
telnet timeout 5
ssh timeout 5
console timeout 0
!
class-map inspection_default
 match default-inspection-traffic
!
!
policy-map type inspect dns preset_dns_map
 parameters
  message-length maximum 512
policy-map global_policy
 class inspection_default
  inspect dns preset_dns_map
```
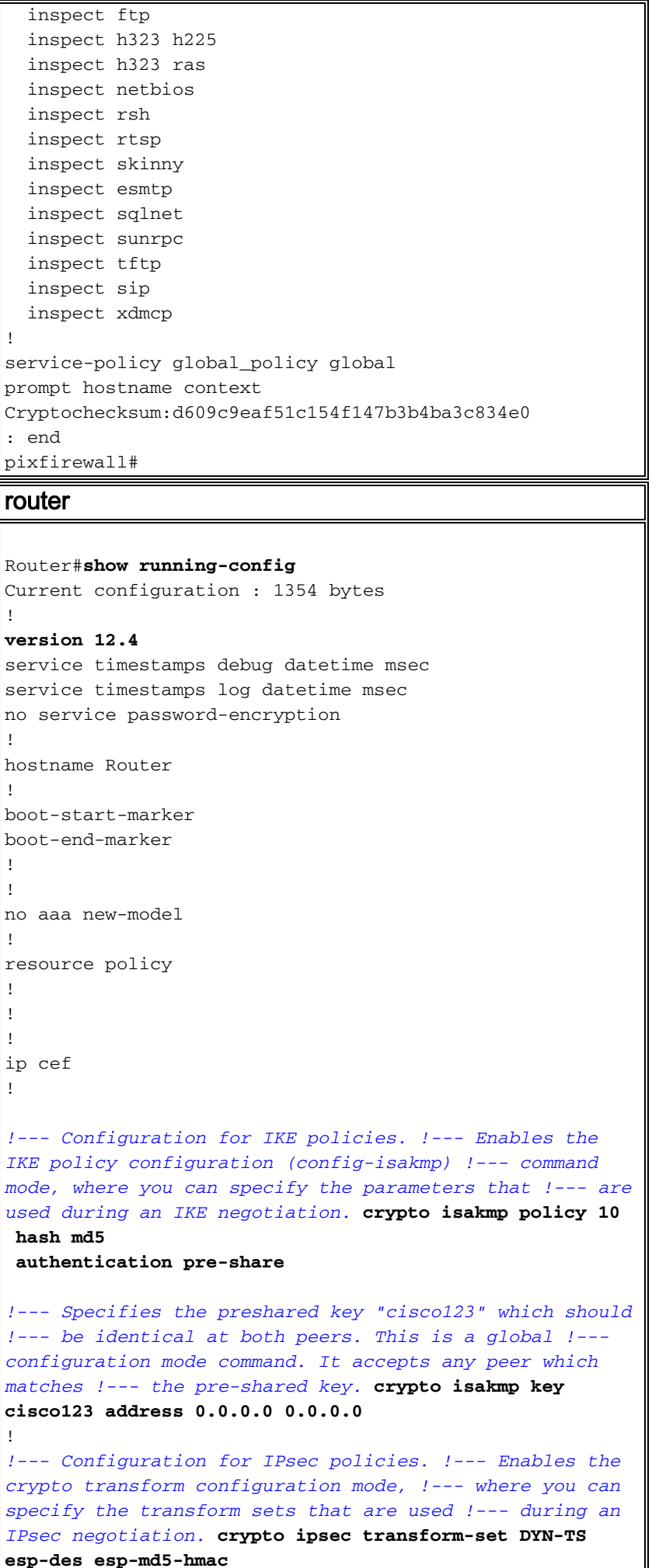

```
!--- IPsec policy, Phase 2. crypto dynamic-map DYN 10
!--- Configures IPsec to use the transform-set !---
"DYN-TS" defined earlier in this configuration. set
transform-set DYN-TS
crypto map IPSEC 10 ipsec-isakmp dynamic DYN
!
interface Ethernet0/0
 ip address 192.168.1.2 255.255.255.0
ip nat outside
 ip virtual-reassembly
 half-duplex
!--- Configures the interface to use the !--- crypto map
"IPSEC" for IPsec. crypto map IPSEC
!
interface FastEthernet1/0
 ip address 10.2.1.1 255.255.255.0
ip nat inside
  ip virtual-reassembly
 duplex auto
 speed auto
!
interface Serial2/0
 no ip address
 shutdown
 no fair-queue
!
interface Serial2/1
 no ip address
 shutdown
!
interface Serial2/2
 no ip address
 shutdown
!
interface Serial2/3
 no ip address
 shutdown
!
ip http server
no ip http secure-server
!
ip route 0.0.0.0 0.0.0.0 192.168.1.1
!
ip nat inside source list 100 interface Ethernet0/0
overload
!
!--- This ACL 100 identifies the traffic flows and be
PATed !--- via the outside interface( Ethernet0/0).
access-list 100 deny ip 10.2.1.0 0.0.0.255 10.1.1.0
0.0.0.255
access-list 100 permit ip 10.2.1.0 0.0.0.255 any
control-plane
!
```
!

```
line con 0
line aux 0
line vty 0 4
!
!
end
```
### <span id="page-7-0"></span>Security Associations (SA's) wissen

Gebruik deze opdrachten in de voorkeursmodus van de PIX:

- Schakel [crypto] ipsec sa-Verwijdert de actieve IPsec SAs. Het sleutelwoord crypto is optioneel.
- Schakel [crypto] isakmp sa—Verwijdert de actieve IKE SA's. Het sleutelwoord crypto is optioneel.

# <span id="page-7-1"></span>Verifiëren

Gebruik dit gedeelte om te bevestigen dat de configuratie correct werkt.

Het [Uitvoer Tolk](https://www.cisco.com/cgi-bin/Support/OutputInterpreter/home.pl) [\(uitsluitend geregistreerde](//tools.cisco.com/RPF/register/register.do) klanten) (OIT) ondersteunt bepaalde show opdrachten. Gebruik de OIT om een analyse van tonen opdrachtoutput te bekijken.

- [PIX security applicatie toon opdrachten](#page-7-2)
- [Remote IOS-router toont opdrachten](#page-8-0)

### <span id="page-7-2"></span>PIX security applicatie - toon opdrachten

• toon crypto isakmp sa-toont alle huidige IKE SAs bij een peer. pixfirewall#**show crypto isakmp sa**

```
 Active SA: 1
     Rekey SA: 0 (A tunnel will report 1 Active and 1 Rekey SA during rekey)
 Total IKE SA: 1
 1 IKE Peer: 192.168.1.2
     Type : L2L Role : initiator
     Rekey : no State : MM_ACTIVE
• toon crypto ipsec sa-Toont alle huidige IPsec SAs bij een peer.
 pixfirewall#show crypto ipsec sa
 interface: outside
     Crypto map tag: IPSEC, seq num: 10, local addr: 172.16.1.1
```

```
 access-list IPSec-traffic permit ip 10.1.1.0 255.255.255.0 10.2.1.0 255.255.255.0
 local ident (addr/mask/prot/port): (10.1.1.0/255.255.255.0/0/0)
 remote ident (addr/mask/prot/port): (10.2.1.0/255.255.255.0/0/0)
 current_peer: 192.168.1.2
```

```
 #pkts encaps: 10, #pkts encrypt: 10, #pkts digest: 10
 #pkts decaps: 10, #pkts decrypt: 10, #pkts verify: 10
 #pkts compressed: 0, #pkts decompressed: 0
 #pkts not compressed: 10, #pkts comp failed: 0, #pkts decomp failed: 0
 #pre-frag successes: 0, #pre-frag failures: 0, #fragments created: 0
 #PMTUs sent: 0, #PMTUs rcvd: 0, #decapsulated frgs needing reassembly: 0
```
 #send errors: 0, #recv errors: 0 **local crypto endpt.: 172.16.1.1, remote crypto endpt.: 192.168.1.2** path mtu 1500, ipsec overhead 58, media mtu 1500 current outbound spi: 537BC76F inbound esp sas: spi: 0x64D800CB (1691877579) transform: esp-des esp-md5-hmac none in use settings ={L2L, Tunnel, } slot: 0, conn\_id: 1, crypto-map: IPSEC sa timing: remaining key lifetime (kB/sec): (4274999/3506) IV size: 8 bytes replay detection support: Y outbound esp sas: spi: 0x537BC76F (1400620911) transform: esp-des esp-md5-hmac none in use settings ={L2L, Tunnel, } slot: 0, conn\_id: 1, crypto-map: IPSEC sa timing: remaining key lifetime (kB/sec): (4274999/3506) IV size: 8 bytes replay detection support: Y

#### <span id="page-8-0"></span>Remote IOS-router - toont opdrachten

• toon crypto isakmp sa-Toont alle huidige IKE SAs bij een peer. Router#**show crypto isakmp sa**

![](_page_8_Picture_178.jpeg)

• Laat crypto ipsec sa-displays alle huidige IPsec SA's zien bij een peer. Router#**show crypto ipsec sa**

```
interface: Ethernet0/0
    Crypto map tag: IPSEC, local addr 192.168.1.2
   protected vrf: (none)
   local ident (addr/mask/prot/port): (10.2.1.0/255.255.255.0/0/0)
   remote ident (addr/mask/prot/port): (10.1.1.0/255.255.255.0/0/0)
   current_peer 172.16.1.1 port 500
     PERMIT, flags={}
     #pkts encaps: 10, #pkts encrypt: 10, #pkts digest: 10
     #pkts decaps: 10, #pkts decrypt: 10, #pkts verify: 10
     #pkts compressed: 0, #pkts decompressed: 0
     #pkts not compressed: 0, #pkts compr. failed: 0
     #pkts not decompressed: 0, #pkts decompress failed: 0
     #send errors 0, #recv errors 0
      local crypto endpt.: 192.168.1.2, remote crypto endpt.: 172.16.1.1
      path mtu 1500, ip mtu 1500, ip mtu idb Ethernet0/0
      current outbound spi: 0x64D800CB(1691877579)
      inbound esp sas:
       spi: 0x537BC76F(1400620911)
         transform: esp-des esp-md5-hmac ,
         in use settings ={Tunnel, }
         conn id: 2001, flow_id: SW:1, crypto map: IPSEC
         sa timing: remaining key lifetime (k/sec): (4390267/3494)
         IV size: 8 bytes
         replay detection support: Y
         Status: ACTIVE
```

```
 inbound ah sas:
 inbound pcp sas:
 outbound esp sas:
 spi: 0x64D800CB(1691877579)
    transform: esp-des esp-md5-hmac ,
    in use settings ={Tunnel, }
   conn id: 2002, flow_id: SW:2, crypto map: IPSEC
   sa timing: remaining key lifetime (k/sec): (4390267/3492)
   IV size: 8 bytes
   replay detection support: Y
   Status: ACTIVE
 outbound ah sas:
 outbound pcp sas:
```
# <span id="page-9-0"></span>Problemen oplossen

Deze sectie bevat informatie waarmee u problemen met de configuratie kunt oplossen. De voorbeelduitvoer van debug wordt ook weergegeven.

Het [Uitvoer Tolk](https://www.cisco.com/cgi-bin/Support/OutputInterpreter/home.pl) [\(uitsluitend geregistreerde](//tools.cisco.com/RPF/register/register.do) klanten) (OIT) ondersteunt bepaalde show opdrachten. Gebruik de OIT om een analyse van tonen opdrachtoutput te bekijken.

Opmerking: Raadpleeg [Belangrijke informatie over debug Commands](//www.cisco.com/en/US/tech/tk801/tk379/technologies_tech_note09186a008017874c.shtml) en [IP security](//www.cisco.com/en/US/tech/tk583/tk372/technologies_tech_note09186a00800949c5.shtml) [probleemoplossing - Bezig met begrijpen en gebruiken debug Commands](//www.cisco.com/en/US/tech/tk583/tk372/technologies_tech_note09186a00800949c5.shtml) voordat u debugopdrachten afgeeft.

- <u>[PIX security applicatie debug uitvoer](#page-9-1)</u>**debug crypto ipsec 7**-displays de IPsec onderhandelingen van fase 2.debug crypto isakmp 7 — Hiermee geeft u de ISAKMPonderhandelingen van fase 1 weer.
- [Remote IOS-router debug-uitvoer](#page-14-0)**debug crypto ipsec**-displays de IPsec onderhandelingen van fase 2.debug crypto isakmp — Hiermee geeft u de ISAKMP-onderhandelingen van fase 1 weer.

#### <span id="page-9-1"></span>PIX security applicatie - debug uitvoer

```
PIX#debug crypto isakmp 7
 Feb 22 01:39:59 [IKEv1 DEBUG]: Pitcher: received a key acquire mess
age, spi 0x0
Feb 22 01:39:59 [IKEv1]: IP = 192.168.1.2, IKE Initiator: New Phase 1, Intf insi
de, IKE Peer 192.168.1.2 local Proxy Address 10.1.1.0, remote Proxy Address 10.
2.1.0, Crypto map (IPSEC)
Feb 22 01:39:59 [IKEv1 DEBUG]: IP = 192.168.1.2, constructing ISAKMP SA payload
Feb 22 01:39:59 [IKEv1 DEBUG]: IP = 192.168.1.2, constructing Fragmentation VID
+ extended capabilities payload
Feb 22 01:39:59 [IKEv1]: IP = 192.168.1.2, IKE_DECODE SENDING Message (msgid=0)
with payloads : HDR + SA (1) + VENDOR (13) + NONE (0) total length : 144
Feb 22 01:39:59 [IKEv1]: IP = 192.168.1.2, IKE_DECODE RECEIVED Message (msgid=0)
with payloads : HDR + SA (1) + NONE (0) total length : 84
Feb 22 01:39:59 [IKEv1 DEBUG]: IP = 192.168.1.2, processing SA payload
Feb 22 01:39:59 [IKEv1 DEBUG]: IP = 192.168.1.2, Oakley proposal is acceptable
Feb 22 01:39:59 [IKEv1 DEBUG]: IP = 192.168.1.2, constructing ke payload
Feb 22 01:39:59 [IKEv1 DEBUG]: IP = 192.168.1.2, constructing nonce payload
```
Feb 22 01:39:59 [IKEv1 DEBUG]: IP = 192.168.1.2, constructing Cisco Unity VID pa yload Feb 22 01:39:59 [IKEv1 DEBUG]: IP = 192.168.1.2, constructing xauth V6 VID paylo ad Feb 22 01:39:59 [IKEv1 DEBUG]: IP = 192.168.1.2, Send IOS VID Feb 22 01:39:59 [IKEv1 DEBUG]: IP = 192.168.1.2, Constructing ASA spoofing IOS V endor ID payload (version: 1.0.0, capabilities: 20000001) Feb 22 01:39:59 [IKEv1 DEBUG]: IP = 192.168.1.2, constructing VID payload Feb 22 01:39:59 [IKEv1 DEBUG]: IP = 192.168.1.2, Send Altiga/Cisco VPN3000/Cisco ASA GW VID Feb 22 01:39:59 [IKEv1]: IP = 192.168.1.2, IKE\_DECODE SENDING Message (msgid=0) with payloads : HDR + KE  $(4)$  + NONCE  $(10)$  + VENDOR  $(13)$  + VENDOR  $(13)$  + VENDOR  $($ 13) + VENDOR (13) + NONE (0) total length : 224 Feb 22 01:39:59 [IKEv1]: IP = 192.168.1.2, IKE\_DECODE RECEIVED Message (msgid=0) with payloads : HDR + KE  $(4)$  + NONCE  $(10)$  + VENDOR  $(13)$  + VENDOR  $(13)$  + VENDOR (13) + VENDOR (13) + NONE (0) total length : 224 Feb 22 01:39:59 [IKEv1 DEBUG]: IP = 192.168.1.2, processing ke payload Feb 22 01:39:59 [IKEv1 DEBUG]: IP = 192.168.1.2, processing ISA\_KE payload Feb 22 01:39:59 [IKEv1 DEBUG]: IP = 192.168.1.2, processing nonce payload Feb 22 01:39:59 [IKEv1 DEBUG]: IP = 192.168.1.2, processing VID payload Feb 22 01:39:59 [IKEv1 DEBUG]: IP = 192.168.1.2, Received Cisco Unity client VID Feb 22 01:39:59 [IKEv1 DEBUG]: IP = 192.168.1.2, processing VID payload Feb 22 01:39:59 [IKEv1 DEBUG]: IP = 192.168.1.2, Received DPD VID Feb 22 01:39:59 [IKEv1 DEBUG]: IP = 192.168.1.2, processing VID payload Feb 22 01:39:59 [IKEv1 DEBUG]: IP = 192.168.1.2, Processing IOS/PIX Vendor ID pa yload (version: 1.0.0, capabilities: 0000077f) Feb 22 01:39:59 [IKEv1 DEBUG]: IP = 192.168.1.2, processing VID payload Feb 22 01:39:59 [IKEv1 DEBUG]: IP = 192.168.1.2, Received xauth V6 VID Feb 22 01:39:59 [IKEv1]: IP = 192.168.1.2, Connection landed on tunnel\_group 192 .168.1.2 Feb 22 01:39:59 [IKEv1 DEBUG]: Group = 192.168.1.2, IP = 192.168.1.2, Generating keys for Initiator... Feb 22 01:39:59 [IKEv1 DEBUG]: Group = 192.168.1.2, IP = 192.168.1.2, constructi ng ID payload Feb 22 01:39:59 [IKEv1 DEBUG]: Group = 192.168.1.2, IP = 192.168.1.2, constructi ng hash payload Feb 22 01:39:59 [IKEv1 DEBUG]: Group = 192.168.1.2, IP = 192.168.1.2, Computing hash for ISAKMP Feb 22 01:39:59 [IKEv1 DEBUG]: IP = 192.168.1.2, Constructing IOS keep alive pay load: proposal=32767/32767 sec. Feb 22 01:39:59 [IKEv1 DEBUG]: Group = 192.168.1.2, IP = 192.168.1.2, constructi ng dpd vid payload Feb 22 01:39:59 [IKEv1]: IP = 192.168.1.2, IKE\_DECODE SENDING Message (msgid=0) with payloads : HDR + ID (5) + HASH (8) + IOS KEEPALIVE (128) + VENDOR (13) + NO NE (0) total length : 92 Feb 22 01:39:59 [IKEv1]: IP = 192.168.1.2, IKE\_DECODE RECEIVED Message (msgid=0) with payloads : HDR + ID  $(5)$  + HASH  $(8)$  + NONE  $(0)$  total length : 60 Feb 22 01:39:59 [IKEv1 DEBUG]: Group = 192.168.1.2, IP = 192.168.1.2, processing ID payload Feb 22 01:39:59 [IKEv1 DEBUG]: Group = 192.168.1.2, IP = 192.168.1.2, processing hash payload Feb 22 01:39:59 [IKEv1 DEBUG]: Group = 192.168.1.2, IP = 192.168.1.2, Computing hash for ISAKMP Feb 22 01:39:59 [IKEv1]: IP = 192.168.1.2, Connection landed on tunnel\_group 192 .168.1.2 Feb 22 01:39:59 [IKEv1]: Group = 192.168.1.2, IP = 192.168.1.2, Freeing previous ly allocated memory for authorization-dn-attributes Feb 22 01:39:59 [IKEv1 DEBUG]: Group = 192.168.1.2, IP = 192.168.1.2, Oakley beg in quick mode Feb 22 01:39:59 [IKEv1]: Group = 192.168.1.2, IP = 192.168.1.2, PHASE 1 COMPLETE D Feb 22 01:39:59 [IKEv1]: IP = 192.168.1.2, Keep-alive type for this connection: DPD Feb 22 01:39:59 [IKEv1 DEBUG]: Group = 192.168.1.2, IP = 192.168.1.2, Starting P

1 rekey timer: 82080 seconds. Feb 22 01:39:59 [IKEv1 DEBUG]: Group = 192.168.1.2, IP = 192.168.1.2, IKE got SP I from key engine: SPI = 0x81004014 Feb 22 01:39:59 [IKEv1 DEBUG]: Group = 192.168.1.2, IP = 192.168.1.2, oakley con stucting quick mode Feb 22 01:39:59 [IKEv1 DEBUG]: Group = 192.168.1.2, IP = 192.168.1.2, constructi ng blank hash payload Feb 22 01:39:59 [IKEv1 DEBUG]: Group = 192.168.1.2, IP = 192.168.1.2, constructi ng IPSec SA payload Feb 22 01:39:59 [IKEv1 DEBUG]: Group = 192.168.1.2, IP = 192.168.1.2, constructi ng IPSec nonce payload Feb 22 01:39:59 [IKEv1 DEBUG]: Group = 192.168.1.2, IP = 192.168.1.2, constructi ng proxy ID Feb 22 01:39:59 [IKEv1 DEBUG]: Group = 192.168.1.2, IP = 192.168.1.2, Transmitti ng Proxy Id: Local subnet: 10.1.1.0 mask 255.255.255.0 Protocol 0 Port 0 Remote subnet: 10.2.1.0 Mask 255.255.255.0 Protocol 0 Port 0 Feb 22 01:39:59 [IKEv1 DEBUG]: Group = 192.168.1.2, IP = 192.168.1.2, constructi ng qm hash payload Feb 22 01:39:59 [IKEv1]: IP = 192.168.1.2, IKE\_DECODE SENDING Message (msgid=270 72fbd) with payloads : HDR + HASH (8) + SA (1) + NONCE (10) + ID (5) + ID (5) + NOTIFY (11) + NONE (0) total length : 192 Feb 22 01:39:59 [IKEv1]: IP = 192.168.1.2, IKE\_DECODE RECEIVED Message (msgid=27 072fbd) with payloads : HDR + HASH  $(8)$  + SA  $(1)$  + NONCE  $(10)$  + ID  $(5)$  + ID  $(5)$  + NOTIFY (11) + NONE (0) total length : 192 Feb 22 01:39:59 [IKEv1 DEBUG]: Group = 192.168.1.2, IP = 192.168.1.2, processing hash payload Feb 22 01:39:59 [IKEv1 DEBUG]: Group = 192.168.1.2, IP = 192.168.1.2, processing SA payload Feb 22 01:39:59 [IKEv1 DEBUG]: Group = 192.168.1.2, IP = 192.168.1.2, processing nonce payload Feb 22 01:39:59 [IKEv1 DEBUG]: Group = 192.168.1.2, IP = 192.168.1.2, processing ID payload Feb 22 01:39:59 [IKEv1 DEBUG]: Group = 192.168.1.2, IP = 192.168.1.2, processing ID payload Feb 22 01:39:59 [IKEv1 DEBUG]: Group = 192.168.1.2, IP = 192.168.1.2, processing notify payload Feb 22 01:39:59 [IKEv1]: Group = 192.168.1.2, IP = 192.168.1.2, Responder forcin g change of IPSec rekeying duration from 28800 to 3600 seconds Feb 22 01:39:59 [IKEv1 DEBUG]: Group = 192.168.1.2, IP = 192.168.1.2, loading al l IPSEC SAs Feb 22 01:39:59 [IKEv1 DEBUG]: Group = 192.168.1.2, IP = 192.168.1.2, Generating Quick Mode Key! Feb 22 01:39:59 [IKEv1 DEBUG]: Group = 192.168.1.2, IP = 192.168.1.2, Generating Quick Mode Key! Feb 22 01:39:59 [IKEv1]: Group = 192.168.1.2, IP = 192.168.1.2, Security negotia tion complete for LAN-to-LAN Group (192.168.1.2) Initiator, Inbound SPI = 0x810 04014, Outbound SPI = 0x07502a09 Feb 22 01:39:59 [IKEv1 DEBUG]: Group = 192.168.1.2, IP = 192.168.1.2, oakley con structing final quick mode Feb 22 01:39:59 [IKEv1]: IP = 192.168.1.2, IKE\_DECODE SENDING Message (msgid=270 72fbd) with payloads : HDR + HASH (8) + NONE (0) total length : 72 Feb 22 01:39:59 [IKEv1 DEBUG]: Group = 192.168.1.2, IP = 192.168.1.2, IKE got a KEY\_ADD msg for SA: SPI = 0x07502a09 Feb 22 01:39:59 [IKEv1 DEBUG]: Group = 192.168.1.2, IP = 192.168.1.2, Pitcher: r eceived KEY\_UPDATE, spi 0x81004014 Feb 22 01:39:59 [IKEv1 DEBUG]: Group = 192.168.1.2, IP = 192.168.1.2, Starting P 2 rekey timer: 3060 seconds. Feb 22 01:39:59 [IKEv1]: Group = 192.168.1.2, IP = 192.168.1.2, PHASE 2 COMPLETE D (msgid=27072fbd) Feb 22 01:40:14 [IKEv1 DEBUG]: Group = 192.168.1.2, IP = 192.168.1.2, Sending ke ep-alive of type DPD R-U-THERE (seq number 0x280e6479) Feb 22 01:40:14 [IKEv1 DEBUG]: Group = 192.168.1.2, IP = 192.168.1.2, constructi ng blank hash payload

```
Feb 22 01:40:14 [IKEv1 DEBUG]: Group = 192.168.1.2, IP = 192.168.1.2, constructi
ng qm hash payload
Feb 22 01:40:14 [IKEv1]: IP = 192.168.1.2, IKE_DECODE SENDING Message (msgid=8fb
a0b26) with payloads : HDR + HASH (8) + NOTIFY (11) + NONE (0) total length : 80
Feb 22 01:40:14 [IKEv1]: IP = 192.168.1.2, IKE_DECODE RECEIVED Message (msgid=7a
18c21c) with payloads : HDR + HASH (8) + NOTIFY (11) + NONE (0) total length : 8
\OmegaFeb 22 01:40:14 [IKEv1 DEBUG]: Group = 192.168.1.2, IP = 192.168.1.2, processing
 hash payload
Feb 22 01:40:14 [IKEv1 DEBUG]: Group = 192.168.1.2, IP = 192.168.1.2, processing
 notify payload
Feb 22 01:40:14 [IKEv1 DEBUG]: Group = 192.168.1.2, IP = 192.168.1.2, Received k
eep-alive of type DPD R-U-THERE-ACK (seq number 0x280e6479)
pixfirewall#debug crypto ipsec 7
IPSEC: New embryonic SA created @ 0x01B84200,
    SCB: 0x028BB1D8,
    Direction: inbound
    SPI : 0xAD0608C2
    Session ID: 0x00000004
     VPIF num : 0x00000002
    Tunnel type: l2l
     Protocol : esp
    Lifetime : 240 seconds
IPSEC: New embryonic SA created @ 0x029956A0,
    SCB: 0x0291BAD0,
    Direction: outbound
    SPI : 0x9BEF30FB
    Session ID: 0x00000004
    VPIF num : 0x00000002
    Tunnel type: l2l
     Protocol : esp
    Lifetime : 240 seconds
IPSEC: Completed host OBSA update, SPI 0x9BEF30FB
IPSEC: Creating outbound VPN context, SPI 0x9BEF30FB
    Flags: 0x00000005
    SA : 0x029956A0
    SPI : 0x9BEF30FB
    MTU : 1500 bytes
    VCID : 0x00000000
   Peer : 0x00000000
     SCB : 0x0291BAD0
    Channel: 0x01727178
IPSEC: Completed outbound VPN context, SPI 0x9BEF30FB
    VPN handle: 0x0001C9AC
IPSEC: New outbound encrypt rule, SPI 0x9BEF30FB
    Src addr: 10.1.1.0
    Src mask: 255.255.255.0
    Dst addr: 10.2.1.0
    Dst mask: 255.255.255.0
     Src ports
      Upper: 0
      Lower: 0
      Op : ignore
     Dst ports
      Upper: 0
      Lower: 0
      Op : ignore
     Protocol: 0
     Use protocol: false
     SPI: 0x00000000
     Use SPI: false
IPSEC: Completed outbound encrypt rule, SPI 0x9BEF30FB
```

```
 Rule ID: 0x029197A8
IPSEC: New outbound permit rule, SPI 0x9BEF30FB
    Src addr: 172.16.1.1
     Src mask: 255.255.255.255
    Dst addr: 192.168.1.2
    Dst mask: 255.255.255.255
     Src ports
      Upper: 0
      Lower: 0
      Op : ignore
     Dst ports
      Upper: 0
      Lower: 0
      Op : ignore
     Protocol: 50
     Use protocol: true
     SPI: 0x9BEF30FB
     Use SPI: true
IPSEC: Completed outbound permit rule, SPI 0x9BEF30FB
     Rule ID: 0x02996888
IPSEC: Completed host IBSA update, SPI 0xAD0608C2
IPSEC: Creating inbound VPN context, SPI 0xAD0608C2
     Flags: 0x00000006
    SA : 0x01B84200
    SPI : 0xAD0608C2
    MTU : 0 bytes
    VCID : 0x00000000
    Peer : 0x0001C9AC
     SCB : 0x028BB1D8
    Channel: 0x01727178
IPSEC: Completed inbound VPN context, SPI 0xAD0608C2
    VPN handle: 0x00020724
IPSEC: Updating outbound VPN context 0x0001C9AC, SPI 0x9BEF30FB
    Flags: 0x00000005
    SA : 0x029956A0
    SPI : 0x9BEF30FB
    MTU : 1500 bytes
    VCID : 0x00000000
    Peer : 0x00020724
    SCB : 0x0291BAD0
    Channel: 0x01727178
IPSEC: Completed outbound VPN context, SPI 0x9BEF30FB
    VPN handle: 0x0001C9AC
IPSEC: Completed outbound inner rule, SPI 0x9BEF30FB
    Rule ID: 0x029197A8
IPSEC: Completed outbound outer SPD rule, SPI 0x9BEF30FB
    Rule ID: 0x02996888
IPSEC: New inbound tunnel flow rule, SPI 0xAD0608C2
    Src addr: 10.2.1.0
    Src mask: 255.255.255.0
     Dst addr: 10.1.1.0
     Dst mask: 255.255.255.0
     Src ports
      Upper: 0
      Lower: 0
      Op : ignore
     Dst ports
      Upper: 0
      Lower: 0
      Op : ignore
     Protocol: 0
     Use protocol: false
     SPI: 0x00000000
     Use SPI: false
```

```
IPSEC: Completed inbound tunnel flow rule, SPI 0xAD0608C2
    Rule ID: 0x02918E30
IPSEC: New inbound decrypt rule, SPI 0xAD0608C2
    Src addr: 192.168.1.2
    Src mask: 255.255.255.255
    Dst addr: 172.16.1.1
    Dst mask: 255.255.255.255
     Src ports
      Upper: 0
      Lower: 0
      Op : ignore
     Dst ports
      Upper: 0
      Lower: 0
      Op : ignore
     Protocol: 50
     Use protocol: true
     SPI: 0xAD0608C2
     Use SPI: true
IPSEC: Completed inbound decrypt rule, SPI 0xAD0608C2
    Rule ID: 0x02997CD0
IPSEC: New inbound permit rule, SPI 0xAD0608C2
    Src addr: 192.168.1.2
    Src mask: 255.255.255.255
    Dst addr: 172.16.1.1
    Dst mask: 255.255.255.255
     Src ports
      Upper: 0
      Lower: 0
      Op : ignore
     Dst ports
      Upper: 0
      Lower: 0
      Op : ignore
     Protocol: 50
     Use protocol: true
     SPI: 0xAD0608C2
     Use SPI: true
IPSEC: Completed inbound permit rule, SPI 0xAD0608C2
    Rule ID: 0x029964F0
```
#### <span id="page-14-0"></span>Remote IOS-router - debug-uitvoer

Router#**debug crypto isakmp** \*Feb 22 13:51:57.319: ISAKMP (0:0): received packet from 172.16.1.1 dport 500 sp ort 500 Global (N) NEW SA \*Feb 22 13:51:57.319: ISAKMP: Created a peer struct for 172.16.1.1, peer port 50  $\Omega$ \*Feb 22 13:51:57.319: ISAKMP: New peer created peer =  $0x64C2864C$  peer\_handle = 0 x80000005 \*Feb 22 13:51:57.319: ISAKMP: Locking peer struct 0x64C2864C, IKE refcount 1 for crypto\_isakmp\_process\_block \*Feb 22 13:51:57.319: ISAKMP: local port 500, remote port 500 \*Feb 22  $13:51:57.323$ : insert sa successfully sa =  $65166F40$ \*Feb 22 13:51:57.323: ISAKMP:(0:0:N/A:0):Input = IKE\_MESG\_FROM\_PEER, IKE\_MM\_EXCH \*Feb 22  $13:51:57.323$ : ISAKMP:(0:0:N/A:0):Old State = IKE\_READY New State = IKE\_ R\_MM1

\*Feb 22 13:51:57.323: ISAKMP:  $(0:0:N/A:0)$ : processing SA payload. message ID = 0 \*Feb 22 13:51:57.327: ISAKMP:(0:0:N/A:0): processing vendor id payload

\*Feb 22 13:51:57.327: ISAKMP:(0:0:N/A:0): vendor ID seems Unity/DPD but major 19 4 mismatch \*Feb 22 13:51:57.327: ISAKMP:(0:0:N/A:0):found peer pre-shared key matching 172. 16.1.1 \*Feb 22 13:51:57.327: ISAKMP:(0:0:N/A:0): local preshared key found \*Feb 22 13:51:57.327: ISAKMP : Scanning profiles for xauth ... \*Feb 22 13:51:57.327: ISAKMP:(0:0:N/A:0):Checking ISAKMP transform 1 against pri ority 10 policy \*Feb 22 13:51:57.327: ISAKMP: default group 1 \*Feb 22 13:51:57.327: ISAKMP: encryption DES-CBC \*Feb 22 13:51:57.327: ISAKMP: hash MD5 \*Feb 22 13:51:57.327: ISAKMP: auth pre-share \*Feb 22 13:51:57.327: ISAKMP: life type in seconds \*Feb 22 13:51:57.327: ISAKMP: life duration (VPI) of 0x0 0x1 0x51 0x80 \*Feb 22 13:51:57.331: ISAKMP:(0:0:N/A:0):atts are acceptable. Next payload is 3 \*Feb 22 13:51:57.415: ISAKMP:(0:1:SW:1): processing vendor id payload \*Feb 22 13:51:57.415: ISAKMP:(0:1:SW:1): vendor ID seems Unity/DPD but major 194 mismatch \*Feb 22 13:51:57.419: ISAKMP:  $(0:1:SW:1):$  Input = IKE MESG INTERNAL, IKE PROCESS M AIN\_MODE \*Feb 22 13:51:57.419: ISAKMP:  $(0:1:SW:1):O1d$  State = IKE\_R\_MM1 New State = IKE\_R  $_MM1$ \*Feb 22 13:51:57.423: ISAKMP:(0:1:SW:1): sending packet to 172.16.1.1 my\_port 50 0 peer\_port 500 (R) MM\_SA\_SETUP \*Feb 22 13:51:57.423: ISAKMP:(0:1:SW:1):Input = IKE\_MESG\_INTERNAL, IKE\_PROCESS\_C OMPLETE \*Feb 22 13:51:57.423: ISAKMP:  $(0:1:SW:1):Old$  State = IKE\_R\_MM1 New State = IKE\_R  $\_MM2$ \*Feb 22 13:51:57.427: ISAKMP (0:134217729): received packet from 172.16.1.1 dpor t 500 sport 500 Global (R) MM\_SA\_SETUP \*Feb 22 13:51:57.427: ISAKMP:(0:1:SW:1):Input = IKE\_MESG\_FROM\_PEER, IKE\_MM\_EXCH \*Feb 22 13:51:57.431: ISAKMP: $(0:1:SW:1):old$  State = IKE\_R\_MM2 New State = IKE\_R  $\_MM3$ \*Feb 22 13:51:57.431: ISAKMP:  $(0:1:SW:1)$ : processing KE payload. message ID = 0 \*Feb 22  $13:51:57.539$ : ISAKMP:  $(0:1:SW:1)$ : processing NONCE payload. message ID =  $\Omega$ \*Feb 22 13:51:57.539: ISAKMP:(0:1:SW:1):found peer pre-shared key matching 172.1 6.1.1 \*Feb 22 13:51:57.543: ISAKMP:(0:1:SW:1):SKEYID state generated \*Feb 22 13:51:57.543: ISAKMP:(0:1:SW:1): processing vendor id payload \*Feb 22 13:51:57.543: ISAKMP:(0:1:SW:1): vendor ID is Unity \*Feb 22 13:51:57.543: ISAKMP:(0:1:SW:1): processing vendor id payload \*Feb 22 13:51:57.543: ISAKMP:(0:1:SW:1): vendor ID seems Unity/DPD but major 46 mismatch \*Feb 22 13:51:57.543: ISAKMP:(0:1:SW:1): vendor ID is XAUTH \*Feb 22 13:51:57.543: ISAKMP:(0:1:SW:1): processing vendor id payload \*Feb 22 13:51:57.547: ISAKMP:  $(0:1:SW:1)$ : speaking to another IOS box! \*Feb 22 13:51:57.547: ISAKMP:(0:1:SW:1): processing vendor id payload \*Feb 22 13:51:57.547: ISAKMP:(0:1:SW:1):vendor ID seems Unity/DPD but hash misma tch \*Feb 22 13:51:57.547: ISAKMP: $(0:1:SW:1):$  Input = IKE\_MESG\_INTERNAL, IKE\_PROCESS\_M AIN MODE \*Feb 22 13:51:57.547: ISAKMP: $(0:1:SW:1):old$  State = IKE R MM3 New State = IKE R  $\_MM3$ \*Feb 22 13:51:57.551: ISAKMP:  $(0:1:SW:1)$ : sending packet to 172.16.1.1 my port 50 0 peer port 500 (R) MM KEY EXCH \*Feb 22  $13:51:57.551:$  ISAKMP: $(0:1:SW:1):$  Input = IKE\_MESG\_INTERNAL, IKE\_PROCESS\_C OMPLETE \*Feb 22 13:51:57.551: ISAKMP: $(0:1:SW:1):old$  State = IKE R MM3 New State = IKE R  $_MM4$ 

\*Feb 22 13:51:57.559: ISAKMP (0:134217729): received packet from 172.16.1.1 dpor t 500 sport 500 Global (R) MM\_KEY\_EXCH \*Feb 22 13:51:57.559: ISAKMP:(0:1:SW:1):Input = IKE\_MESG\_FROM\_PEER, IKE\_MM\_EXCH \*Feb 22 13:51:57.559: ISAKMP: $(0:1:SW:1):old$  State = IKE\_R\_MM4 New State = IKE\_R  $\_MMS$ \*Feb 22 13:51:57.563: ISAKMP:  $(0:1:SW:1)$ : processing ID payload. message ID = 0 \*Feb 22 13:51:57.563: ISAKMP (0:134217729): ID payload next-payload : 8 type : 1 address : 172.16.1.1 protocol : 17 port : 500 length : 12 \*Feb 22 13:51:57.563: ISAKMP:(0:1:SW:1):: peer matches \*none\* of the profiles \*Feb 22 13:51:57.563: ISAKMP:  $(0:1:SW:1)$ : processing HASH payload. message ID = 0 \*Feb 22 13:51:57.567: ISAKMP:received payload type 17 \*Feb 22 13:51:57.567: ISAKMP:(0:1:SW:1): processing vendor id payload \*Feb 22 13:51:57.567: ISAKMP:(0:1:SW:1): vendor ID is DPD \*Feb 22 13:51:57.567: ISAKMP:(0:1:SW:1):SA authentication status: authenticated \*Feb 22 13:51:57.567: ISAKMP:(0:1:SW:1):SA has been authenticated with 172.16.1. 1 \*Feb 22 13:51:57.567: ISAKMP: Trying to insert a peer 192.168.1.2/172.16.1.1/500 /, and inserted successfully 64C2864C. \*Feb 22  $13:51:57.567$ : ISAKMP: $(0:1:SW:1)$ :Input = IKE\_MESG\_INTERNAL, IKE\_PROCESS\_M AIN\_MODE \*Feb 22 13:51:57.567: ISAKMP: $(0:1:SW:1):old$  State = IKE\_R\_MM5 New State = IKE\_R  $\_MN5$ \*Feb 22 13:51:57.571: ISAKMP:(0:1:SW:1):SA is doing pre-shared key authenticatio n using id type ID\_IPV4\_ADDR \*Feb 22 13:51:57.571: ISAKMP (0:134217729): ID payload next-payload : 8 type : 1 address : 192.168.1.2 protocol : 17 port : 500 length : 12 \*Feb 22 13:51:57.571: ISAKMP:(0:1:SW:1):Total payload length: 12 \*Feb 22 13:51:57.575: ISAKMP:(0:1:SW:1): sending packet to 172.16.1.1 my\_port 50 0 peer\_port 500 (R) MM\_KEY\_EXCH \*Feb 22 13:51:57.575: ISAKMP:(0:1:SW:1):Input = IKE\_MESG\_INTERNAL, IKE\_PROCESS\_C OMPLETE \*Feb 22 13:51:57.575: ISAKMP: $(0:1:SW:1):old$  State = IKE\_R\_MM5 New State = IKE\_P 1\_COMPLETE \*Feb 22 13:51:57.579: ISAKMP: $(0:1:SW:1):Input = IKEMESG INTERNAL, IKE PHASE1 CO$ MDI ETE \*Feb 22  $13:51:57.579$ : ISAKMP: $(0:1:SW:1):old$  State = IKE P1\_COMPLETE New State = IKE\_P1\_COMPLETE \*Feb 22 13:51:57.583: ISAKMP (0:134217729): received packet from 172.16.1.1 dpor t 500 sport 500 Global (R) QM\_IDLE \*Feb 22 13:51:57.583: ISAKMP: set new node 328663488 to QM\_IDLE \*Feb 22 13:51:57.587: ISAKMP: $(0:1:SW:1)$ : processing HASH payload. message ID = 3 28663488 \*Feb 22 13:51:57.587: ISAKMP: $(0:1:SW:1)$ : processing SA payload. message ID = 328 663488 \*Feb 22 13:51:57.587: ISAKMP:(0:1:SW:1):Checking IPSec proposal 1 \*Feb 22 13:51:57.587: ISAKMP: transform 1, ESP\_DES \*Feb 22 13:51:57.591: ISAKMP: attributes in transform: \*Feb 22 13:51:57.591: ISAKMP: SA life type in seconds

\*Feb 22 13:51:57.591: ISAKMP: SA life duration (basic) of 28800 \*Feb 22 13:51:57.591: ISAKMP: SA life type in kilobytes \*Feb 22 13:51:57.591: ISAKMP: SA life duration (VPI) of 0x0 0x46 0x50 0x0 \*Feb 22 13:51:57.595: ISAKMP: encaps is 1 (Tunnel) \*Feb 22 13:51:57.595: ISAKMP: authenticator is HMAC-MD5 \*Feb 22 13:51:57.595: ISAKMP:(0:1:SW:1):atts are acceptable. \*Feb 22 13:51:57.595: ISAKMP:(0:1:SW:1): processing NONCE payload. message ID = 328663488 \*Feb 22 13:51:57.595: ISAKMP: $(0:1:SW:1)$ : processing ID payload. message ID = 328 663488 \*Feb 22 13:51:57.599: ISAKMP: $(0:1:SW:1)$ : processing ID payload. message ID = 328 663488 \*Feb 22 13:51:57.599: ISAKMP:(0:1:SW:1): processing NOTIFY INITIAL\_CONTACT proto col 1 spi 0, message ID = 328663488, sa = 65166F40 \*Feb 22 13:51:57.599: ISAKMP:(0:1:SW:1):SA authentication status: authenticated \*Feb 22  $13:51:57.599$ : ISAKMP:  $(0:1:SW:1)$ : Process initial contact, bring down existing phase 1 and 2 SA's with local 192.168.1.2 remote 172.16.1.1 remote port 500 \*Feb 22 13:51:57.599: ISAKMP:(0:1:SW:1): asking for 1 spis from ipsec \*Feb 22 13:51:57.603: ISAKMP:(0:1:SW:1):Node 328663488, Input = IKE\_MESG\_FROM\_PE ER, IKE\_QM\_EXCH \*Feb 22 13:51:57.603: ISAKMP: $(0:1:SW:1):old$  State = IKE\_QM\_READY New State = IK E\_QM\_SPI\_STARVE \*Feb 22  $13:51:57.603$ : ISAKMP: received ke message  $(2/1)$ \*Feb 22 13:51:57.611: ISAKMP: Locking peer struct 0x64C2864C, IPSEC refcount 1 f or for stuff\_ke \*Feb 22 13:51:57.611: ISAKMP:(0:1:SW:1): Creating IPSec SAs \*Feb 22 13:51:57.611: inbound SA from 172.16.1.1 to 192.168.1.2 (f/i) 0 / 0 (proxy 10.1.1.0 to 10.2.1.0) \*Feb 22 13:51:57.611: has spi 0x1BB01835 and conn\_id 0 and flags 2 \*Feb 22 13:51:57.611: lifetime of 28800 seconds \*Feb 22 13:51:57.611: lifetime of 4608000 kilobytes \*Feb 22 13:51:57.611: has client flags 0x0 \*Feb 22 13:51:57.611: outbound SA from 192.168.1.2 to 172.16.1.1 (f/i) 0 /0 (proxy 10.2.1.0 to 10.1.1.0) \*Feb 22 13:51:57.611: has spi 1995623635 and conn\_id 0 and flags A \*Feb 22 13:51:57.611: lifetime of 28800 seconds \*Feb 22 13:51:57.611: lifetime of 4608000 kilobytes \*Feb 22 13:51:57.611: has client flags 0x0 \*Feb 22 13:51:57.615: ISAKMP:(0:1:SW:1): sending packet to 172.16.1.1 my\_port 50 0 peer\_port 500 (R) QM\_IDLE \*Feb 22 13:51:57.615: ISAKMP:(0:1:SW:1):Node 328663488, Input = IKE\_MESG\_FROM\_IP SEC, IKE\_SPI\_REPLY \*Feb 22 13:51:57.615: ISAKMP: $(0:1:SW:1):old$  State = IKE OM SPI STARVE New State = IKE\_QM\_R\_QM2 \*Feb 22 13:51:57.619: ISAKMP: Locking peer struct 0x64C2864C, IPSEC refcount 2 f or from create\_transforms \*Feb 22 13:51:57.619: ISAKMP: Unlocking IPSEC struct 0x64C2864C from create\_tran sforms, count 1 \*Feb 22 13:51:57.631: ISAKMP (0:134217729): received packet from 172.16.1.1 dpor t 500 sport 500 Global (R) QM\_IDLE \*Feb 22 13:51:57.635: ISAKMP:(0:1:SW:1):deleting node 328663488 error FALSE reas on "QM done (await)" \*Feb 22 13:51:57.635: ISAKMP:  $(0:1:SW:1)$ : Node 328663488, Input = IKE\_MESG\_FROM\_PE ER, IKE\_QM\_EXCH \*Feb 22 13:51:57.635: ISAKMP:  $(0:1:SW:1):old$  State = IKE\_QM\_R\_QM2 New State = IK E\_QM\_PHASE2\_COMPLETE

```
*Feb 22 13:57:41.187: IPSEC(validate_proposal_request): proposal part #1,
   (key eng. msg.) INBOUND local= 192.168.1.2, remote= 172.16.1.1,
    local_proxy= 10.2.1.0/255.255.255.0/0/0 (type=4),
    remote_proxy= 10.1.1.0/255.255.255.0/0/0 (type=4),
    protocol= ESP, transform= esp-des esp-md5-hmac (Tunnel),
    lifedur= 0s and 0kb,
     spi= 0x0(0), conn_id= 0, keysize= 0, flags= 0x2
*Feb 22 13:57:41.187: Crypto mapdb : proxy match
       src addr : 10.2.1.0
       dst addr : 10.1.1.0
        protocol : 0
       src port : 0
       dst port : 0
*Feb 22 13:57:41.191: IPSEC(key_engine): got a queue event with 1 kei messages
*Feb 22 13:57:41.191: IPSEC(key_engine): got a queue event with 1 kei messages
*Feb 22 13:57:41.191: IPSEC(spi_response): getting spi 2616144123 for SA
        from 192.168.1.2 to 172.16.1.1 for prot 3
*Feb 22 13:57:41.199: IPSEC(key_engine): got a queue event with 2 kei messages
*Feb 22 13:57:41.199: IPSEC(initialize sas): ,
   (key eng. msg.) INBOUND local= 192.168.1.2, remote= 172.16.1.1,
     local_proxy= 10.2.1.0/255.255.255.0/0/0 (type=4),
     remote_proxy= 10.1.1.0/255.255.255.0/0/0 (type=4),
    protocol= ESP, transform= esp-des esp-md5-hmac (Tunnel),
    lifedur= 28800s and 4608000kb,
     spi= 0x9BEF30FB(2616144123), conn_id= 0, keysize= 0, flags= 0x2
*Feb 22 13:57:41.203: IPSEC(initialize_sas): ,
   (key eng. msg.) OUTBOUND local= 192.168.1.2, remote= 172.16.1.1,
     local_proxy= 10.2.1.0/255.255.255.0/0/0 (type=4),
     remote_proxy= 10.1.1.0/255.255.255.0/0/0 (type=4),
    protocol= ESP, transform= esp-des esp-md5-hmac (Tunnel),
     lifedur= 28800s and 4608000kb,
    spi= 0xAD0608C2(2902853826), conn_id= 0, keysize= 0, flags= 0xA
*Feb 22 13:57:41.203: Crypto mapdb : proxy_match
        src addr : 10.2.1.0
       dst addr : 10.1.1.0
        protocol : 0
       src port : 0
       dst port : 0
*Feb 22 13:57:41.203: IPSec: Flow_switching Allocated flow for sibling 80000005
*Feb 22 13:57:41.207: IPSEC(policy_db_add_ident): src 10.2.1.0, dest 10.1.1.0, d
est_port 0
*Feb 22 13:57:41.207: IPSEC(create_sa): sa created,
   (sa) sa_dest= 192.168.1.2, sa_proto= 50,
    sa_spi= 0x9BEF30FB(2616144123),
     sa_trans= esp-des esp-md5-hmac , sa_conn_id= 2002
*Feb 22 13:57:41.207: IPSEC(create_sa): sa created,
   (sa) sa_dest= 172.16.1.1, sa_proto= 50,
     sa_spi= 0xAD0608C2(2902853826),
     sa_trans= esp-des esp-md5-hmac , sa_conn_id= 2001
*Feb 22 13:57:41.475: IPSEC(key_engine): got a queue event with 1 kei messages
*Feb 22 13:57:41.475: IPSEC(key_engine_enable_outbound): rec'd enable notify fro
m ISAKMP
*Feb 22 13:57:41.475: IPSEC(key_engine_enable_outbound): enable SA with spi 2902
853826/50
```
# <span id="page-18-0"></span>Gerelateerde informatie

- [Cisco PIX 500 Series security applicaties](//www.cisco.com/en/US/products/hw/vpndevc/ps2030/tsd_products_support_eol_series_home.html?referring_site=bodynav)
- [Cisco ASA 5500 Series adaptieve security applicaties](//www.cisco.com/en/US/products/ps6120/tsd_products_support_series_home.html?referring_site=bodynav)
- [Cisco-routerproductondersteuning](//www.cisco.com/web/psa/products/index.html?c=268437899&referring_site=bodynav)
- [Opdrachtreferenties van Cisco Secure PIX-firewall](//www.cisco.com/en/US/products/hw/vpndevc/ps2030/products_tech_note09186a0080094885.shtml?referring_site=bodynav)
- [Ondersteuning van IPSec-onderhandeling/IKE-protocollen](//www.cisco.com/en/US/tech/tk583/tk372/tsd_technology_support_protocol_home.html?referring_site=bodynav)
- <u>• [Verzoeken om opmerkingen \(RFC's\)](http://www.ietf.org/rfc.html?referring_site=bodynav)</u>
- [Technische ondersteuning en documentatie Cisco Systems](//www.cisco.com/cisco/web/support/index.html?referring_site=bodynav)